## Danke!

Vielen Dank für den Kauf von Sweetone! Sweetone ist das Ergebnis vieler Stunden harter Arbeit, Forschung und Entwicklung. Wir bei Sonimus arbeiten kontinuierlich und mit Leidenschaft daran, Produkte zu entwerfen, die Ihnen den Mixing‐Alltag leichter machen und Ihre Ergebnisse optimieren sollen. Wir hoffen und sind zuversichtlich, dass Sie viel Freude mit Ihrem neuen Plugin haben werden. Herzliche Grüße, Ihr Sonimus‐Team

## Lizenz

Um Ihr Sonimus‐Produkt nutzen zu können, ist es notwendig, Ihre erworbene Lizenz zu aktivieren. Um Sweetone zu aktivieren, laden Sie bitte das Programm zur Lizenzaktivierung herunter und führen es aus (eine einfache Anleitung finden Sie in dem Abschnitt "Produktaktivierung" weiter unten). Ihre Software ist unmittelbar nach erfolgreicher Aktivierung einsatzbereit. Es gelten die Geschäfts‐ und Vertragsbedingungen, denen Sie mit der Installation eines Sonimus‐Produktes auf Ihrem Computer zustimmen.

### **Sonimus**

## Einführung

Sweetone ist ein einfacher, aber leistungsstarker Equalizer, der Klangcharakteristika aus den Bereichen "Modern" sowie "Vintage" miteinander kombiniert und die Frequenzkurven analoger Equalizer authentisch und detailgetreu nachempfindet. Sweetones Vorverstärker‐Sektion wurde sorgfältig entwickelt, um Ihrem digitalen Mix eine sanfte Klangfärbung und Wärme zu verleihen.

- Sorgfältig entwickelter Vorverstärker mit Transformatorsättigung sorgt für authentische Wärme und klare Höhen.
- Zwei Modi zur Klangformung: Normal (basierend auf analogem Equipment) und Sweet.
- Duale Modi zur Lautstärkehandhabung: Normal und Sweet (beide basierend auf echtem, analogem Equipment).
- Hochpass‐ und Tiefpassfilter (6 oder 12dB/oct).

● Blow‐Modus verleiht der Grenzfrequenz des Hochpassfilters eine satte Wärme in den tiefen Frequenzen.

● CPU-Optimierungen (einschließlich Zero Latency und ohne Gruppenlaufzeit) ermöglichen eine beachtlich hohe Anzahl an Sweetone‐Instanzen pro Session.

● Interne 64‐bit Gleitkommazahl mit doppelter Genauigkeit.

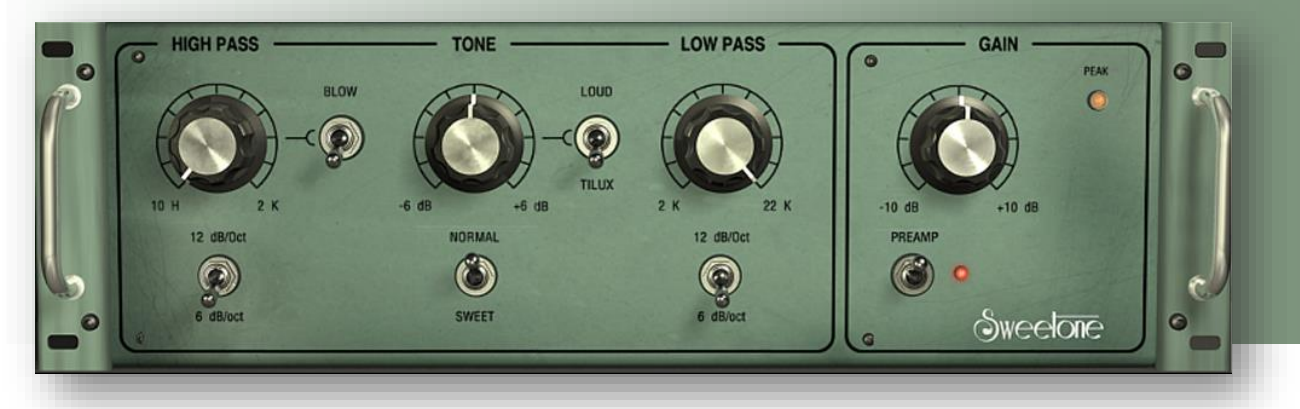

### **Index**

(klicken Sie auf das Thema, das Sie interessiert)

- [Installation](#page-2-0)
- [Technische](#page-2-0) Daten
- [Produktaktivierung](#page-2-0) / Deaktivierung eines Produktes
- [Bedienelemente](#page-3-0)
	- High Pass [Hochpassfilter](#page-3-0)
	- Tone [Klangformung](#page-3-0)
	- Low Pass [Tiefpassfilter](#page-3-0)
	- Preamp ‐ [Vorverstärker](#page-3-0)
- [Rückseite](#page-3-0)
- [Signalfluss](#page-3-0)

# Technischer Support

Um Unterstützung in technischen Fragen zu erhalten, besuchen Sie bitte unsere Website unter Sonimus.com und navigieren Sie zu der Sektion, die mit "Support" gekennzeichnet ist.

Alternativ können Sie direkt zu unserem Support-Bereich gelangen, indem Sie auf den folgenden Link klicken: sonimus.com/support/

### <span id="page-2-0"></span>**Sonimus**

## Installation

Navigieren Sie auf der Sonimus‐Website zu Ihrem Benutzerkonto ("My Area"). Klicken Sie auf Sweetone, um die Installationsdatei für Ihr Betriebssystem herunterzuladen.

#### • *Mac*

Öffnen Sie die Datei "Sweetone.dmg", starten Sie das darin befindliche Installationsprogramm und folgen Sie den Anweisungen auf Ihrem Bildschirm. Wenn Sie die Installation anpassen möchten, klicken Sie bitte während des Installationsschrittes "Installationstyp" auf die "Anpassen"-Schaltfläche.

#### • *Windows*

Öffnen Sie die heruntergeladene .zip‐Datei, starten Sie das Installationsprogramm und folgen Sie den angegebenen Schritten.

Bitte beachten Sie: Wenn Sie das Sweetone‐VST‐Plugin aktualisieren möchten und ein 64‐Bit Windows‐Betriebssystem verwenden, empfehlen wir, die Datei "Sweetone\_x64.dll" zunächst von Ihrem Computer zu löschen, bevor Sie das Installationsprogramm ausführen.

# Technische Daten

### *Unterstützte Formate*

Audio Unit, VST 2.4, VST 3, AAX, RTAS. Alle Formate liegen in 32‐bit‐ und 64‐bit‐Ausführungen vor.

### *Unterstützte Betriebssysteme*

- Mac OSX 10.6 oder höher
- Windows XP oder höher

# Produktaktivierung

Um Sweetone aktivieren zu können, müssen Sie das Programm zur Lizenzaktivierung herunterladen und ausführen.

Gehen Sie hierzu bitte auf w ww.sonimus.com und klicken Sie auf die "My Area"‐Registerkarte. Klicken Sie dann im Bereich "My Products" auf das Bild des Produktes, das Sie aktivieren möchten, um das entsprechende Programm zur Lizenzaktivierung herunterladen zu können. Sobald die Datei heruntergeladen wurde, klicken Sie doppelt darauf, um sie auszuführen. Als letzten Schritt starten

Sie bitte Ihre Host‐Software (DAW) neu.

#### • *Deaktivierung eines Produktes*

Sonimus Sweetone bietet Ihnen sowohl die Möglichkeit, Ihr Produkt zu aktivieren als auch, es zu deaktivieren. Es kann von Vorteil sein, sich mit dem Deaktivierungsprozess vertraut zu machen, um Vorsichtsmaßnahmen treffen zu können, die für den Schutz Ihres Produktes wichtig sind. Lesen Sie hierzu bitte den Abschnitt "Grant of License" in unseren Geschäftsund Vertragsbedingungen. Denken Sie insbesondere daran, sämtliche Sonimus‐Dateien von Ihrem System zu entfernen sowie den Papierkorb zu leeren, sobald Sie Ihre Sonimus‐Produktlizenz deaktiviert haben.

Um Ihr Sonimus‐Produkt zu *d eaktivieren*, gehen Sie bitte auf www.sonimus.com und klicken Sie auf die "My Area"‐Registerkarte. Klicken Sie dann im Bereich "My Products" auf das Bild des Produktes, das Sie deaktivieren möchten. Laden Sie dann das Programm zur Lizenzaktivierung herunter. Sobald die Datei heruntergeladen wurde, klicken Sie doppelt darauf, um sie auszuführen. *Wählen Sie die* "*remove licenser"*‐*Option* aus dem Dialogfeld, um den Deaktivierungsprozess abzuschließen.

### <span id="page-3-0"></span>**Sonimus**

## Bedienelemente

### *High Pass* ‐ *Hochpassfilter*

Sweetone beinhaltet zwei verschiedene Hochpassfilter: 6 dB/oct und 12 dB/oct. Jedes Filter hat seinen eigenen Sound und seine eigene Funktionsweise.

Der 6 dB/oct‐Modus bietet eine sanfte Flankensteilheit, wodurch er sich ideal für sanfte Cuts eignet. Der 12 dB/oct‐Modus bietet eine höhere Flankensteilheit, wodurch er ideal geeignet ist, um ungewünschte, tiefe Frequenzen aus dem Signal zu entfernen.

Der Blow‐Modus verleiht der Grenzfrequenz des Hochpassfilters eine satte Wärme in den tiefen Frequenzen und arbeitet sowohl im 6 dB/oct‐ als auch im 12 dB/oct‐Modus.

Der Blow‐Modus ist in vielen Fällen nützlich. Um beispielsweise die tiefen Sub‐Frequenzen einer Bass‐ oder Kickdrum zu betonen, aktivieren Sie den Blow‐Modus und drehen Sie den Hochpass‐Regler langsam (mit gedrückter Shift‐Taste) nach rechts, bis Sie den Sweetspot gefunden haben (zwischen 25Hz und 50Hz). Snaredrum‐Klänge können ganz leicht verbessert werden, wenn Sie den Blow‐Modus verwenden (zum Beispiel zwischen 100Hz und 200Hz).

### *Tone* ‐ *Klangformung*

Sweetone bietet zwei Modi zur Klangformung: Loud und Tilux. Inspiriert von einem einzelnen analogen Gerät wurde der Tilux‐Modus weiter verfeinert und seine Algorithmen optimiert. Der Loud‐Modus stellt eine Synthese aus den besten Eigenschaften dreier ausgewählter, analoger Geräte dar.

Der Tilux‐Modus bietet eine sehr ausbalancierte Klangformung, mit sanften Höhen und satten Bässen. Wenn der Regler nach links gedreht wird, werden die tiefen Frequenzen betont und die Höhen abgeschwächt, wodurch der Sound "entschärft" wird. Wenn der Regler hingegen nach rechts gedreht wird, werden die tiefen Frequenzen reduziert und die Höhen sanft betont.

Tilux verfügt über zwei Modi: Normal und Sweet.

- Normal: Klassischer Klang mit einer Center‐Frequenz um 650Hz.
- Sweet: "Luftige" Höhen mit einer Center‐Frequenz um 2kHz.

Wie der Name bereits vermuten lässt, fungiert der Loud‐Modus als Laustärke‐Filter, der ausgewählte hohe und tiefe Frequenzen sowohl verstärkt als auch entfernt.

Loud verfügt ebenfalls über zwei Modi: Normal und Sweet.

- Normal: Funktionsweise ähnelt der von analogen Equalizern; optimiert, um sanfte und angenehme Verbesserungen zu erzielen.
- Sweet: Basiert auf zwei verschiedenen analogen Equalizern (einer wurde wegen seiner effektiven Bearbeitung von hohen Frequenzen ausgewählt, der andere wegen seiner idealen Handhabung von tiefen Frequenzen). Wurde zusätzlich verfeinert und die Algorithmen optimiert.

### *Low Pass* ‐ *Tiefpassfilter*

Low Pass fungiert als Höhen‐/Tiefpassfilter, das sorgfältig angepasst wurde, um einen sanften und angenehmen Sound zu erzielen. Low Pass verfügt über zwei Modi: 6 dB/oct und 12 dB/oct.

### *Preamp* ‐ *Vorverstärker*

Akribisch entwickelt, um analoge Transformatorsättigung nachzubilden, verleiht Sweetones Vorverstärkersektion Ihrem Sound Wärme und glättet sanft die Höhen.

- Hohe Aussteuerungsreserve (*Headroom* ) (über +10 dBFS).
- THD: -60 dBFS.

Die "Peak" LED v on Sweetones Vorverstärkersektion warnt Sie, sobald sich die Lautstärke einem Wert von +10 dBFS annähert. Die Peak LED leuchtet auf, sobald die Lautstärke einen Wert von +9 dBFS erreicht (ein Dezibel unterhalb der digitalen "harten" Amplitudenbegrenzung, dem Clipping). Wenn Clipping auftritt, leuchtet Sweetones Peak LED so lange auf, bis sie mit der Maus angeklickt wird.

# Rückseite

Klicken Sie auf das Sweetone‐Logo, um Zugriff auf die Rückseite des Plugins zu erhalten. Hier finden Sie Credits, Versionsnummer und Informationen zum Status der Registrierung. Wenn Sie auf das Sonimus‐Logo klicken, gelangen Sie direkt auf unsere Website.

# **Signalfluss**

Input ‐> EQ Filter ‐> Gain ‐> Vorverstärker ‐> Peak LED ‐> Output

Denken Sie daran, dass *die besten Ergebnisse erzielt werden, wenn Sie Ihre Ohren verwenden, um die endgültigen Einstellungen anzupassen*!

Viel Spaß mit Sweetone!

**Credits** ■ German text edit: Simon Scholl ക